## **Настройка контраста и яркости для модуля визуализации**

Настройка контрастности, яркости и гаммы расположена в режиме 3D на Панели инструментов:

Мин 0,1 Лин 0,001 Макс 10

Значения по умолчанию:

- Мин 0,1;
- Лин 0,001:
- Макс 10.

Значения «мин»/«лин»/«макс» – это динамический диапазон настройки яркости и контрастности изображения, где «Мин» – минимальная граница диапазона и «Макс» – максимальная.

«Мин» и «Макс» работают как яркость/контрастность.

При изменении значения «Мин» от меньшего к большему (например, вместо значения 0,1 – 0,5), итоговое изображение становится более ярким, контрастным. То же самое будет с изображением, если изменить значение «Макс» от большего к меньшему (например, вместо 10  $-7$ ).

«Лин» - «линейность». Работает как экспозиция, гамма. Т.е. при изменении значения от меньшего к большему (например, вместо значения 0,001 – 0,01), изображение становится более темным, ненасыщенным.

Пример изображения с настройками по умолчанию:

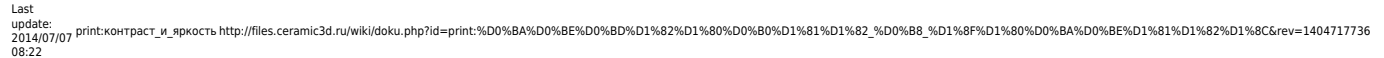

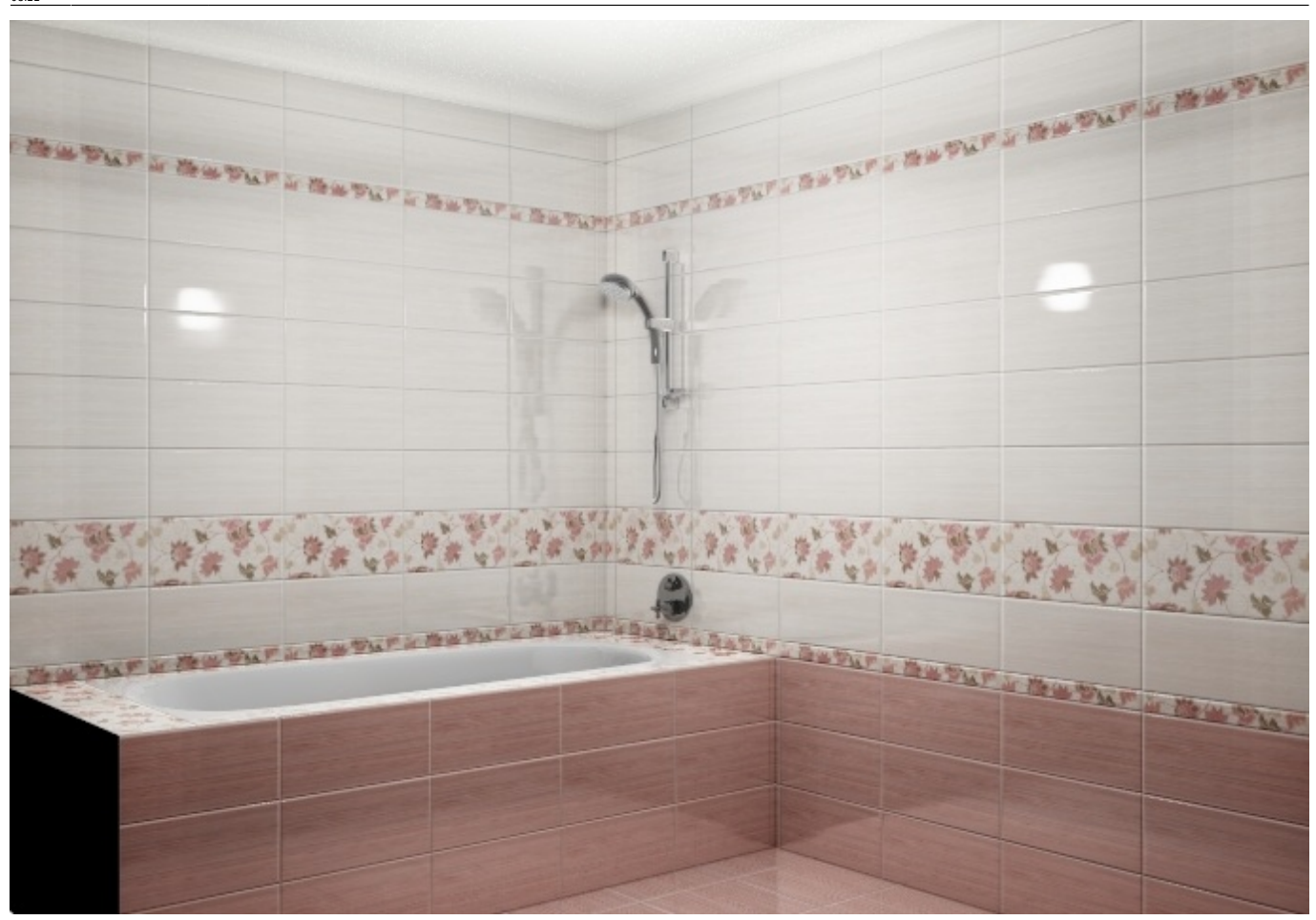

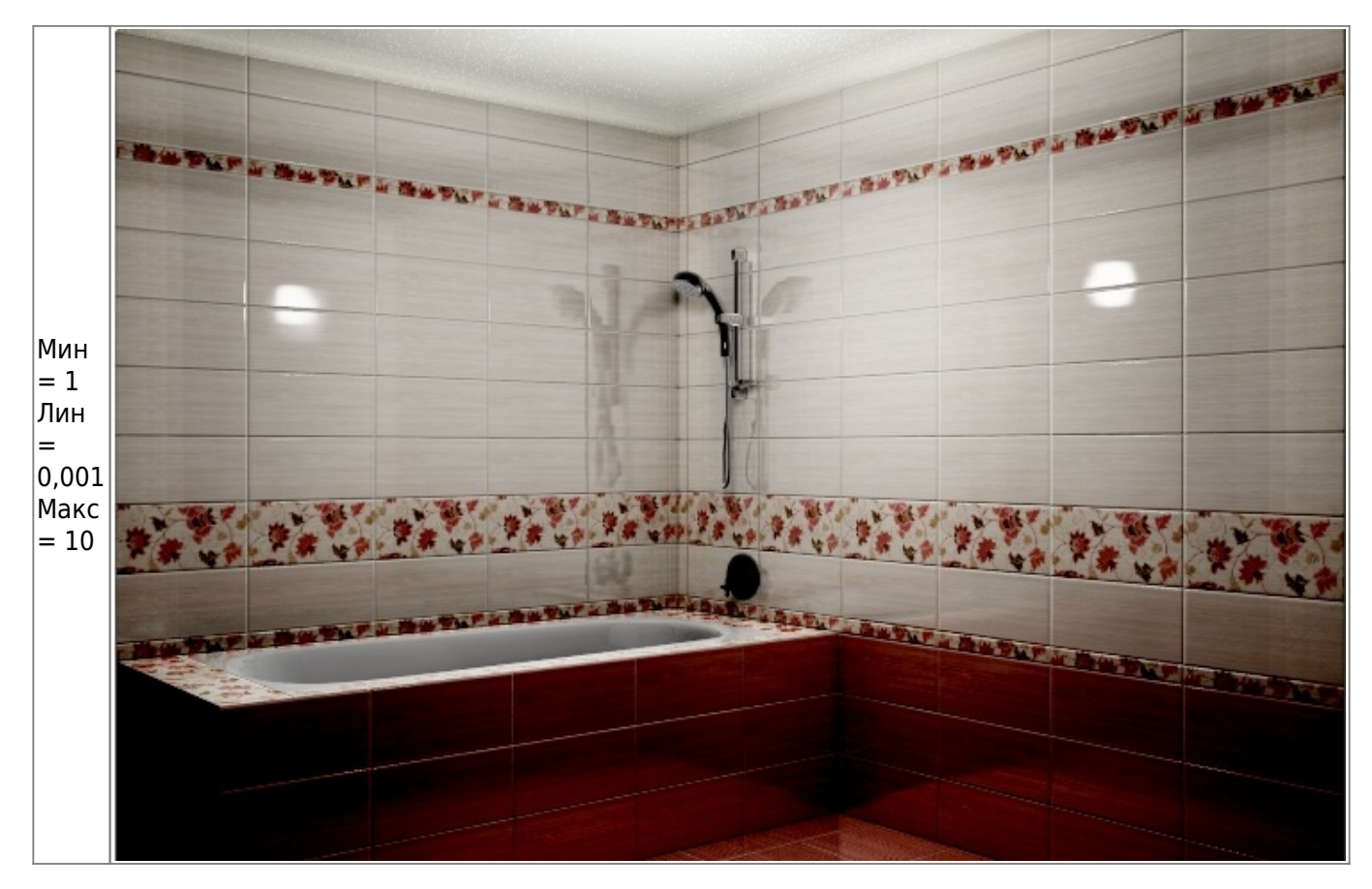

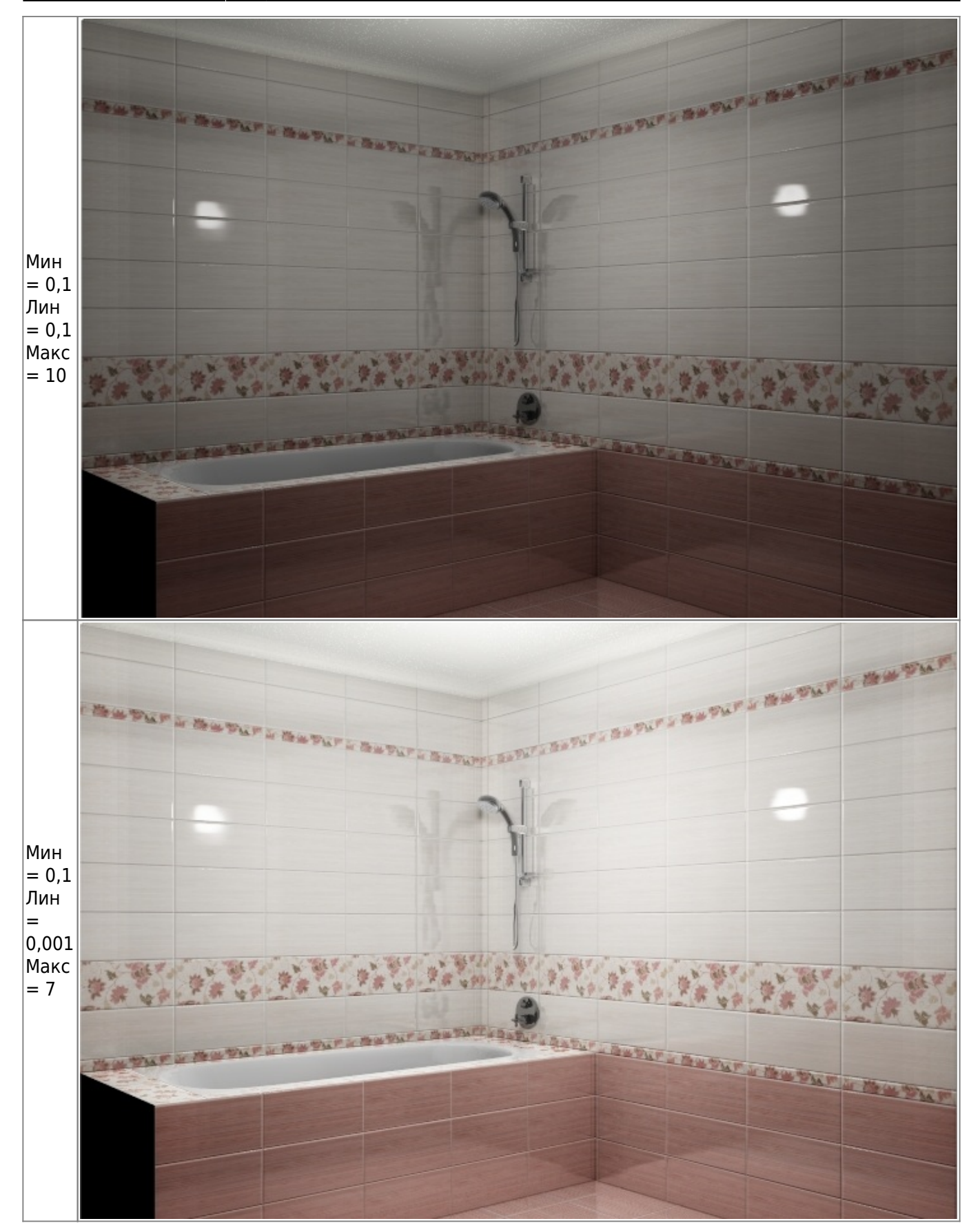

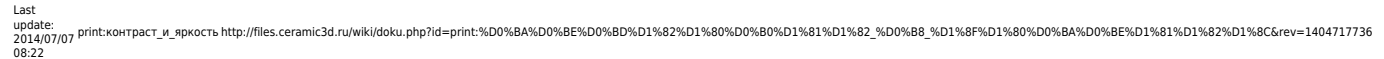

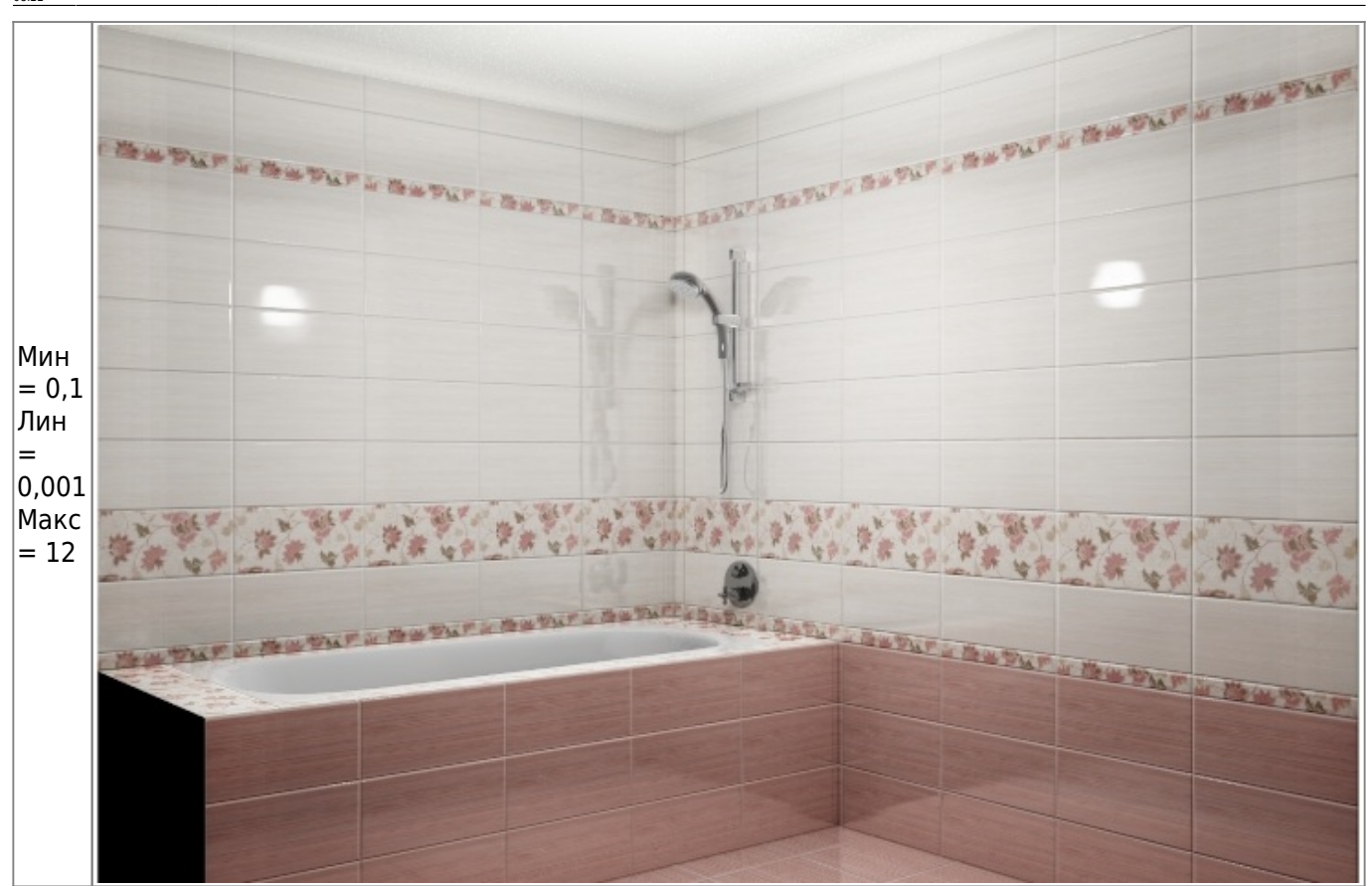

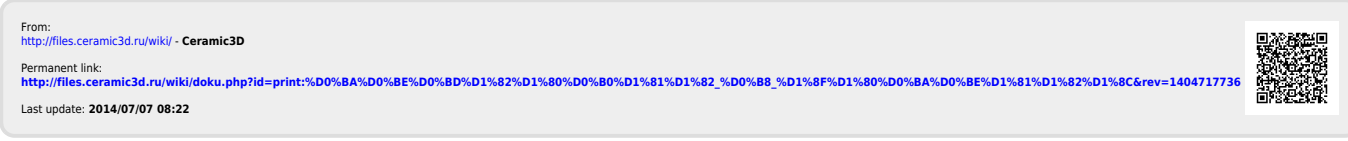